## **DOCUMENTATION / SUPPORT DE FORMATION**

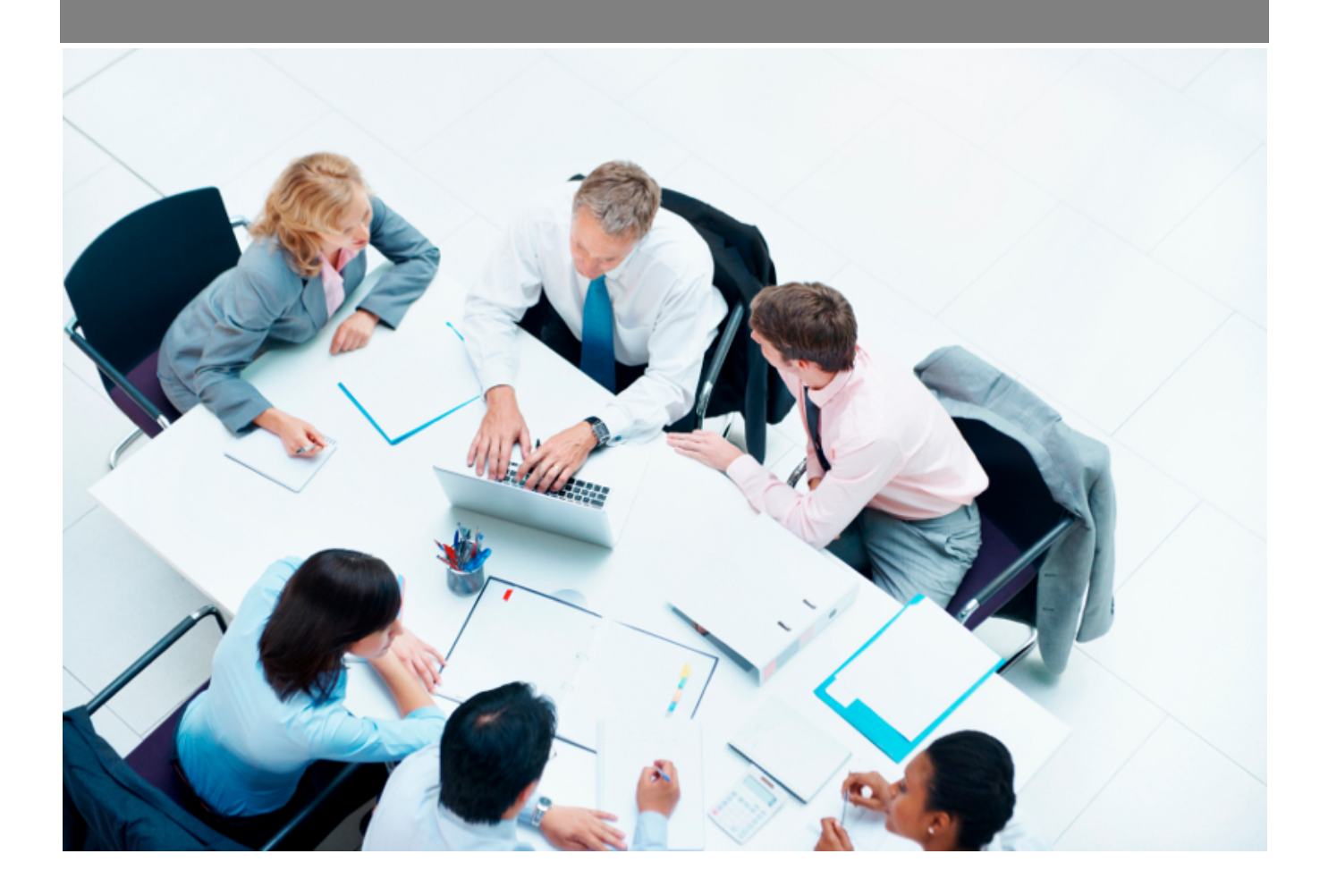

Copyright © Veryswing SAS, Tous droits réservés. VSActivity et VSPortage sont des marques déposées de Veryswing SAS.

## **Table des matières**

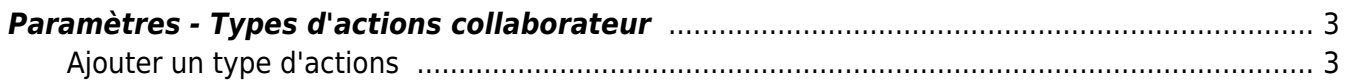

## <span id="page-2-0"></span>**Paramètres - Types d'actions collaborateur**

Cette page vous permet de venir paramétrer des types d'actions collaborateurs.

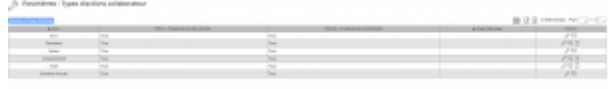

## <span id="page-2-1"></span>**Ajouter un type d'actions**

Pour ajouter un type d'action, cliquer sur le bouton d'action de masse

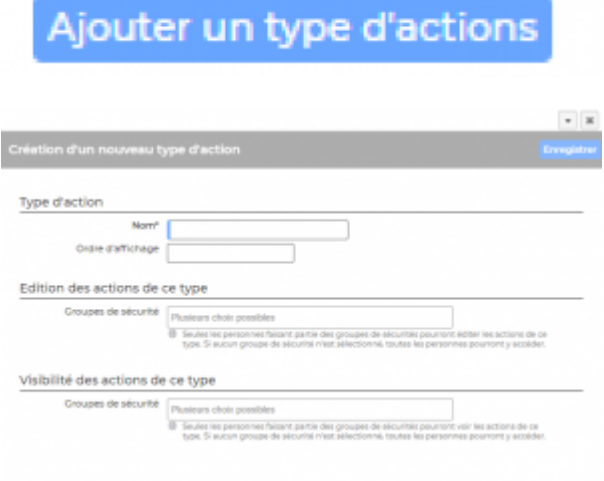

Le formulaire qui s'ouvre vous permet de renseigner :

- Le nom
- L'ordre d'affichage
- Le ou les groupes de sécurité autorisés à éditer les actions de ce type
- Le ou les groupes de sécurité autorisés à voir les actions de ce type

Une fois votre type d'action créé, grâce aux actions de ligne venir :

- le modifier
- le désactiver
- le supprimer (dans le cas ou celui-ci n'a pas été utilisé)